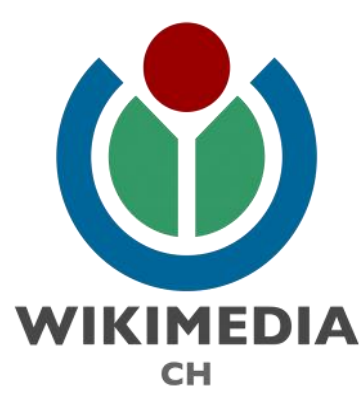

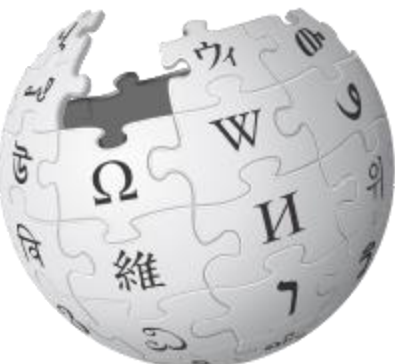

# CONTRIBUER À WIKIPÉDIA AVEC LE MODÈLE CITE:ARCHIVES

Présentation aux Archives cantonales vaudoises

28 avril 2021 CC-by-SA Flor Méchain, adapté d'Amandine Cabrio

# LES UNIVERS WIKIMEDIA

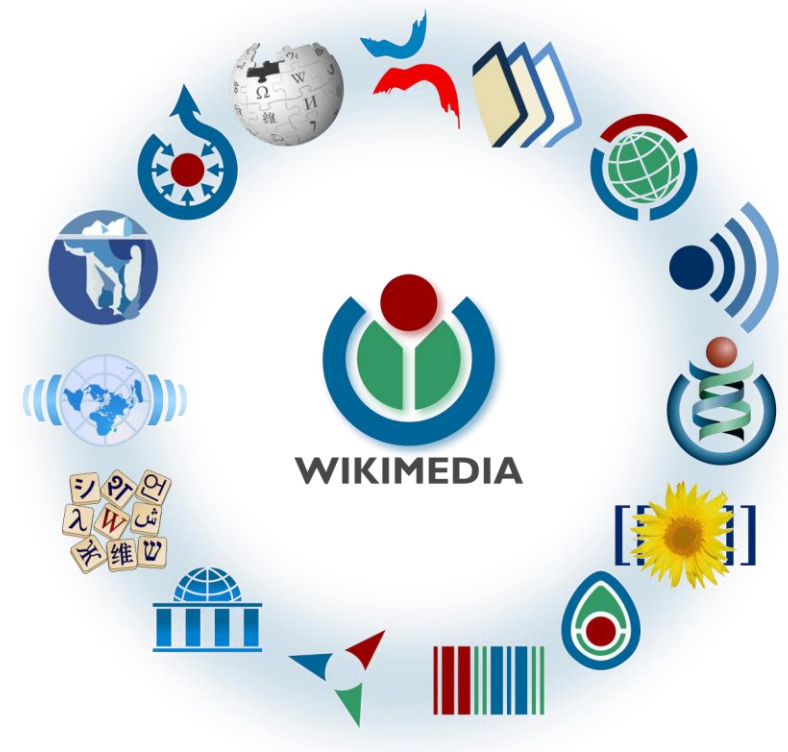

#### **OBJECTIFS**

- Vue d'ensemble de l'univers Wikimedia
- Première entrée dans l'univers de l'encyclopédie **Wikipedia**
- Créer (si besoin) et modifier son compte utilisat·eur·rice
- Apprendre à contribuer sur Wikipédia en utilisant le modèle:cite archive

# Wikimedia Foundation

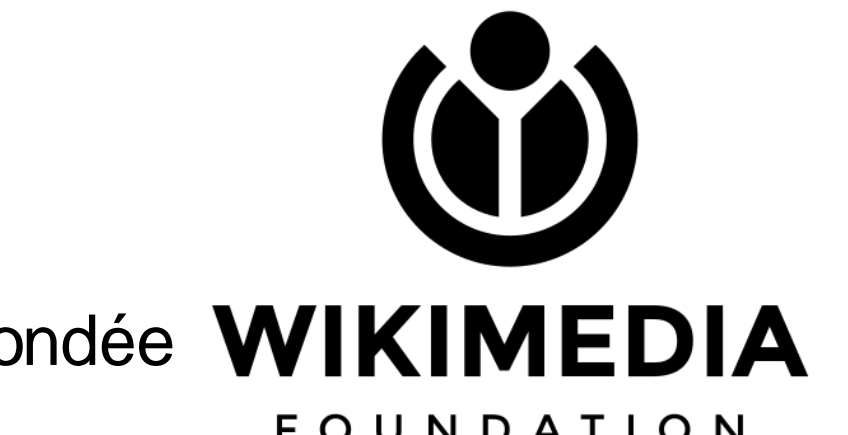

- Organisation à but non lucratif fondée WIKIMEDIA en 2003. **FOUNDATION**
- Héberge divers projets en ligne.
- Promotion de projets centrés sur la libre diffusion du savoir.
- Fédère un réseau international d'organisations associées.

#### WikimediaCH

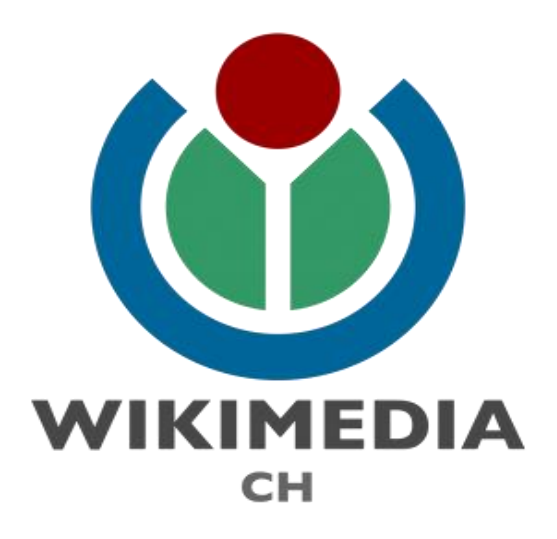

- Chapter suisse.
- Association fondée en 2006
- Soutien et promotion des projets Wikimedia.
- Active dans les trois des quatre langues nationales et en anglais

# Wikimedia Commons

• Lancé en 2004.

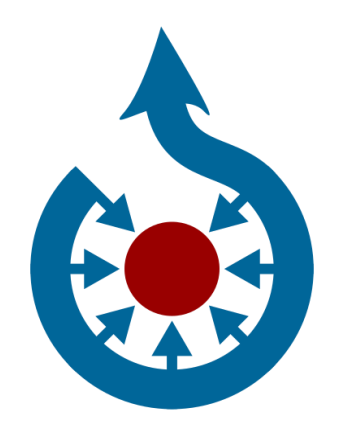

- Médiathèque en ligne.
- Contenu sous licences Creative Commons CC-by-SA ou moins restrictive
- Aucun contenu protégé par copyright.

# **Wikidata**

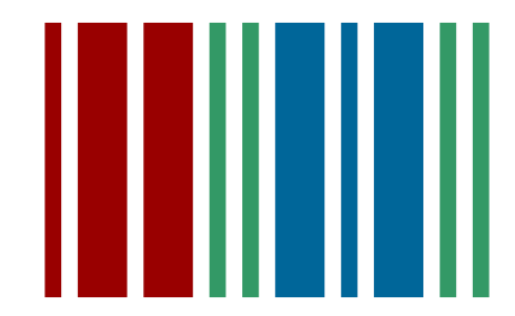

- Lancé en 2012.
- Base de données structurées en ligne, fait partie du web sémantique
- Contenu sous licence Creative Commons Zero.

# Wikipédia

- Encyclopédie participative en ligne, universelle, multilingue et fonctionnant sur le principe du wiki.
- Créée en 2001.
- En anglais, puis en français, allemand, etc.

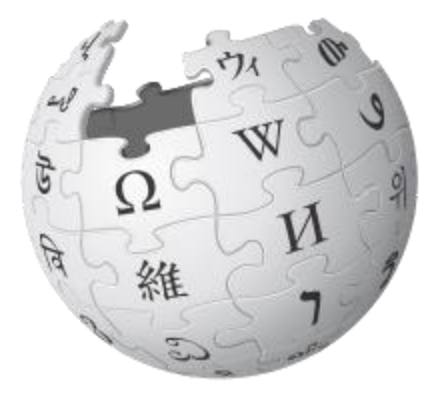

- Plus de 290 langues et dialectes.
- 6'287'000+ articles en anglais, 2'568'000+ en allemand, 2'322'000+ en français au 27.04.2021

# Wikipédia

- Vise à offrir un contenu librement réutilisable, objectif et vérifiable, que chacun peut modifier et améliorer.
- Défini par des principes fondateurs.
- Contenu sous licence Creative Commons BY-SA.

## Licences libres

- S'appliquent aux œuvres dont l'auteur a concédé tout ou partie des droits conférés par les droits d'auteur.
- Libre ≠ gratuit.
- Cède 4 droits fondamentaux aux usagers:
	- Usage de l'œuvre;
	- Étude de l'œuvre;
	- Modification de l'oeuvre;
	- Redistribution de l'œuvre .

#### Licence Creative Commons BY-SA

- Contenu qui peut être partagé, copié, communiqué et distribué mais aussi remixé et transformé selon les conditions suivantes:
	- Créditer l'auteur·e de l'œuvre (by = par)
	- Partager et diffuser sous les mêmes conditions. (SA = share alike)

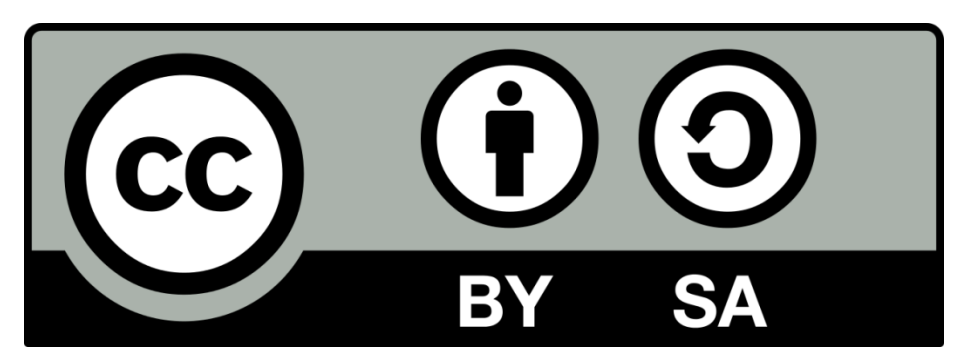

# Les 5 principes fondateurs de Wikipédia

- Wikipédia est une encyclopédie.
	- Contenu, forme spécifiques
- Publiée sous licence libre et ouverte à tous.
- Recherche la neutralité de point de vue.
- C'est un projet collaboratif suivant les règles de savoir-vivre.
- •"Wikipédia n'a pas d'autres règles fixes"

### CONTRIBUER SUR WIKIPEDIA

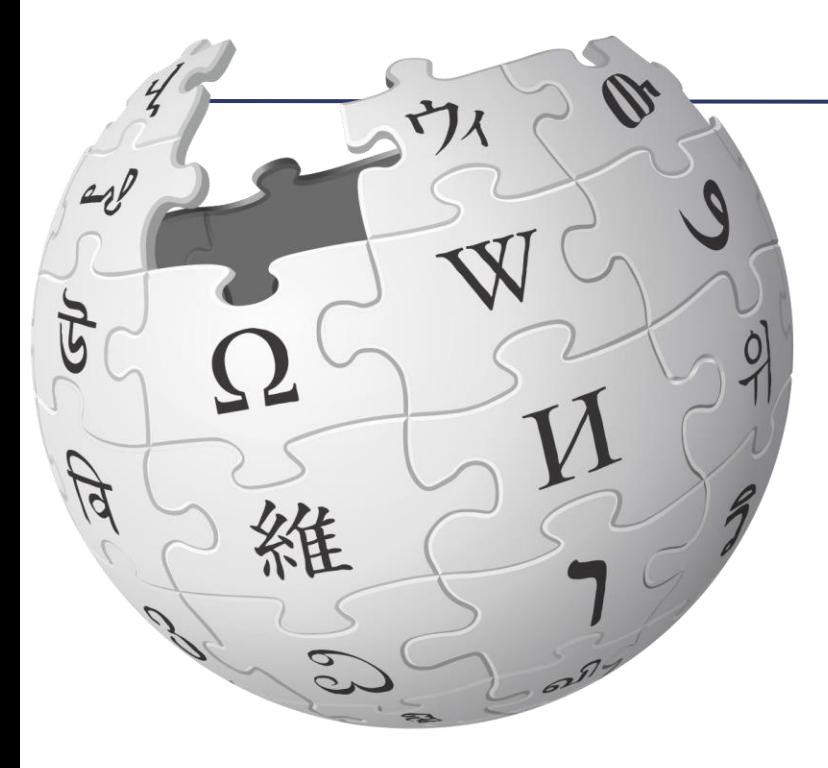

- Créer un compte utilisat·eur·rice
- Comment modifier un article Wikipédia
- Se familiariser avec la structure des articles sur Wikipédia
- Se familiariser avec l'insertion du modèle Cite:Archive dans des articles Wikipédia
- Pourquoi créer un compte utilisat-eur-rice?
- Permet de suivre vos contributions.
- Permet de signaler si vos contributions se font dans un contexte professionnel.
- Permet pour les personnes liées à une institution d'avoir un compte vérifié.

# Modifier Wikipédia

- $\cdot$  Éditeur visuel = modifier
- Éditeur de code = modifier le code
	- Langage html
	- Repérer la mise en forme
	- S'appuyer sur l'aide à la syntaxe
- Création d'un compte utilisateur + procédure vérification
	- [Exemple CT Cinémathèque](https://fr.wikipedia.org/wiki/Utilisateur:Cin%C3%A9math%C3%A8que_suisse_CT)
- Paramétrage

➢➢Inscription sur le [dashboard](https://outreachdashboard.wmflabs.org/courses/Archives_cantonales_vaudoises/Valorisation_de_la_pr%C3%A9sence_des_femmes_dans_les_fonds_d) ([https://tinyurl.com/ACVfondsfemmes\)](https://tinyurl.com/ACVfondsfemmes)

• Procédure de vérification et mail type (slide suivant)

Mail type pour OTRS

Depuis mail professionel, à [info-fr@wikimedia.org](mailto:info-fr@wikimedia.org) :

Bonjour,

Je suis [Prénom Nom], je contribue à Wikipédia sous le compte "nom d'utilisat·eur·rice" en tant qu'archiviste/(autre fonction salariée) aux Archives cantonales vaudoises.

Merci de vérifier mon compte.

### Modifier un article

- Règles et [conventions](https://fr.wikipedia.org/wiki/Wikip%C3%A9dia:Style_encyclop%C3%A9dique) de rédaction
- Vérifier structure de l'article : où insérer les différentes informations ?
- Un article devrait être :
	- Neutre
	- Impersonnel
	- Clair, précis et concis

#### Citer les sources

- Citer les sources est essentiel.
	- Pour assurer la pertinence d'une information.
	- Pour expliciter l'origine d'une affirmation.
	- Pour assurer la transparence.
	- Pour aller au-delà de l'article.

#### Structure des articles

- Références des articles se trouvent en bas de page
- Section Notes et références ou Références
- Exemple de Modèle:Cite archive correctement inséré

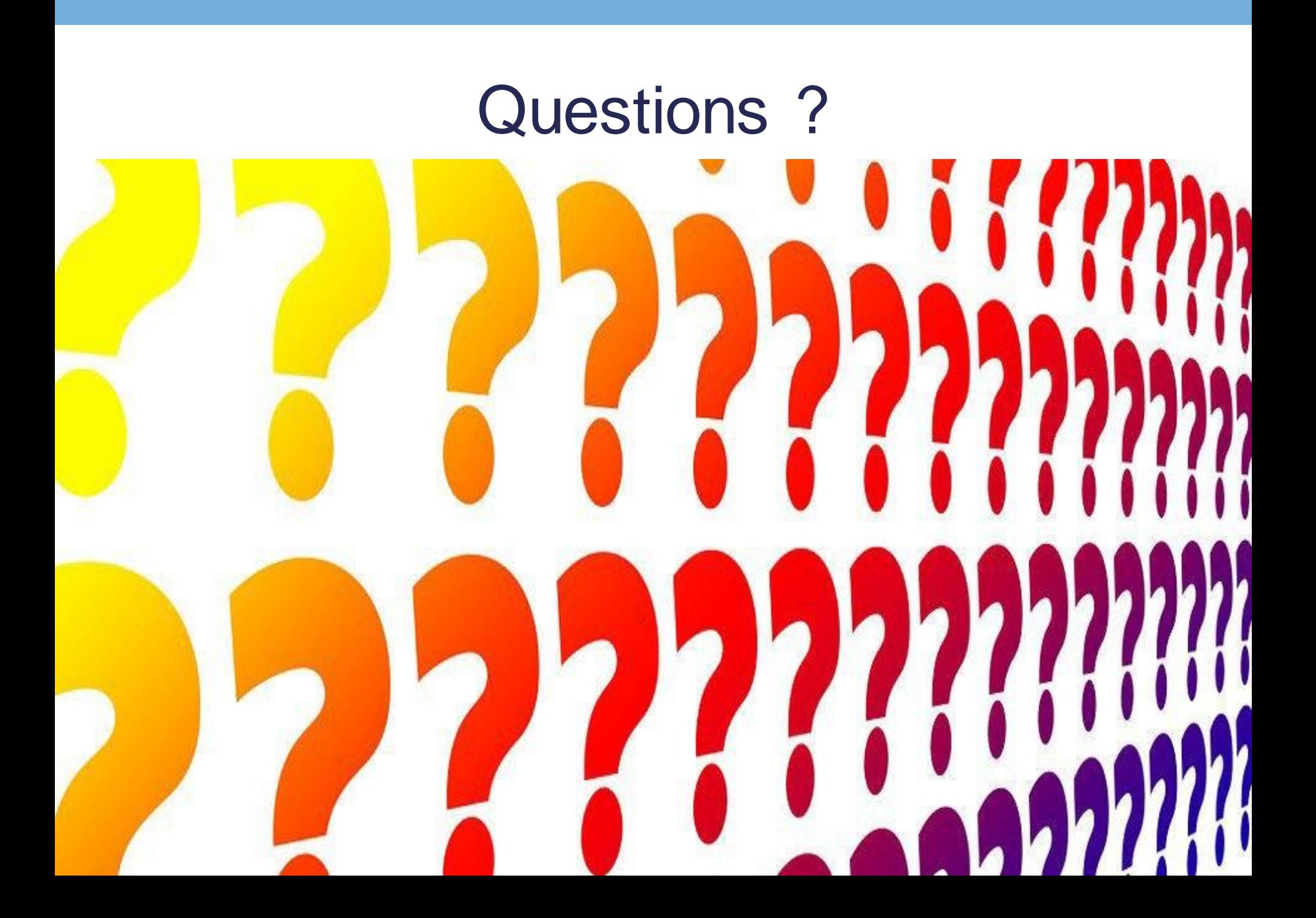

# INSÉRER LE MODÈLE CITE ARCHIVE

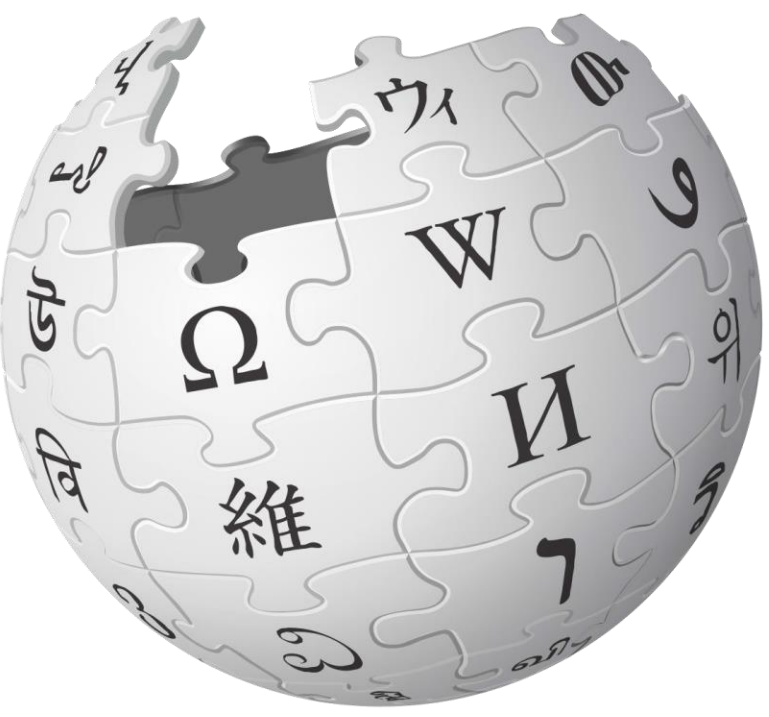

- Les modèles sur Wikipédia
- Trouver le ou les articles où insérer le Modèle:Cite archive
- Insérer le Modèle:Cite archive avec l'éditeur de code
- Insérer le Modèle:Cite archive avec l'éditeur de texte

#### Les modèles sur Wikipédia

- Plusieurs types de structures permettant de formaliser l'information
	- Infobox
	- Références pré-formattées, dont livres et archives
	- Mise en page, telle que listes et colonnes

### Insérer le Modèle:Cite Archive avec l'éditeur de code

- Page de documentation de ce modèle (chercher dans barre de recherche Wikipédia)
- Copier le code, se rendre sur le brouillon, cliquer "modifier le code" et coller le code dans le brouillon
- Chercher une notice DAVEL pour s'entraîner
- Remplir champs obligatoires, et publier le brouillon

### Insérer le Modèle:Cite Archive dans d'autres langues

- Attention, le modèle change en fonction de la langue de la Wikipédia modifiée
- Page de documentation de ce modèle (chercher dans barre de recherche Wikipédia) - voir liens linguistiques

#### Insérer le Modèle:Cite Archive avec l'éditeur de texte 1/2

- Se rendre sur le brouillon, cliquer sur "modifier"
- Dans menu barre du haut, choisir "Insérer" puis "Modèle"Contributions Se

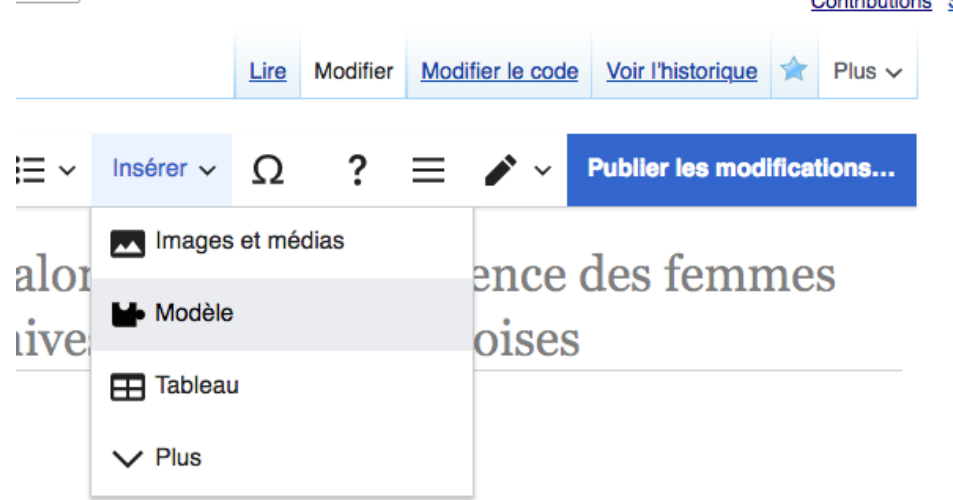

#### Insérer le Modèle:Cite Archive avec l'éditeur de texte 2/2

• Choisir "Modèle" puis taper "Cite archive" • Faire apparaître et remplir les différents champs

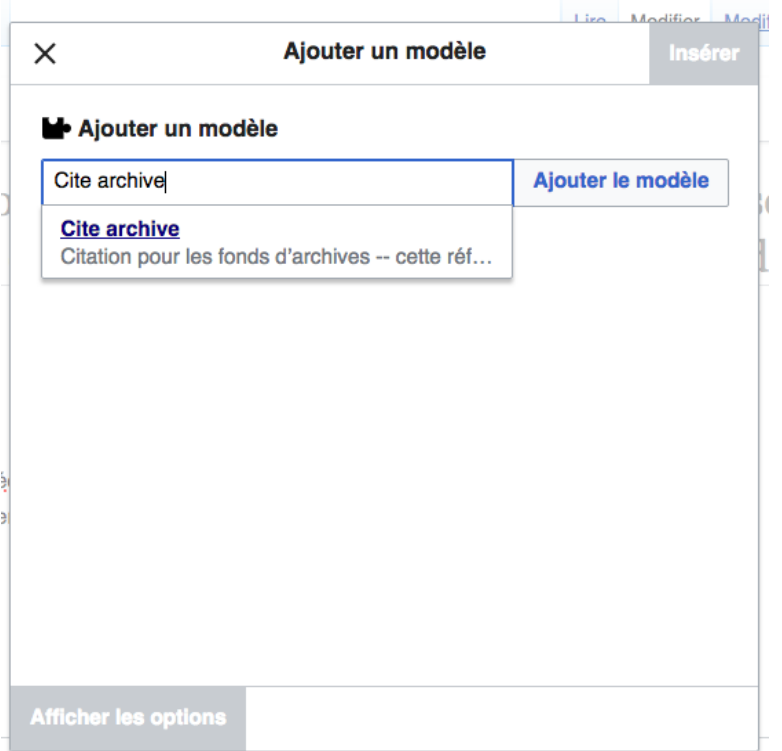

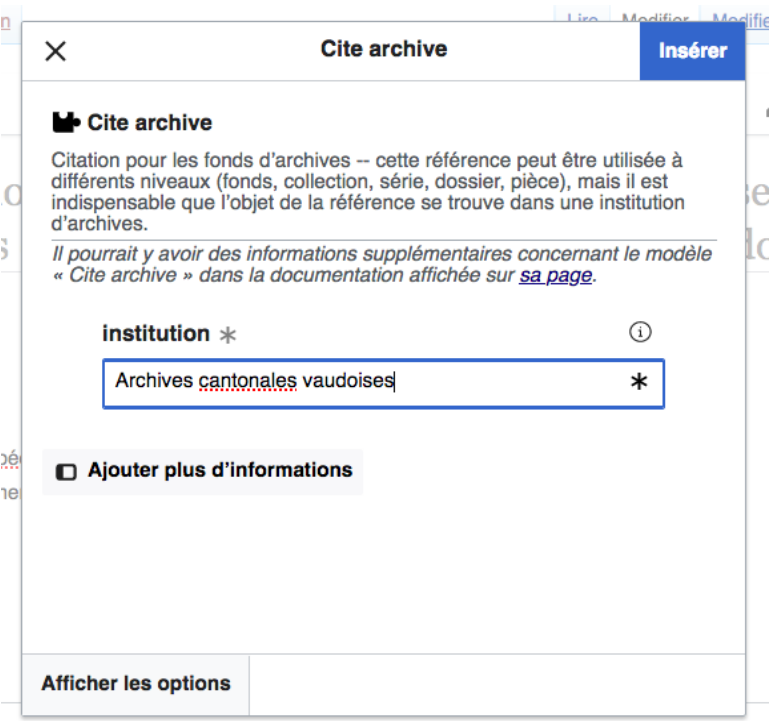

### Trouver dans quel(s) article(s) insérer le Modèle:Cite archive

#### • Utilisation de la barre de recherche Wikipédia:

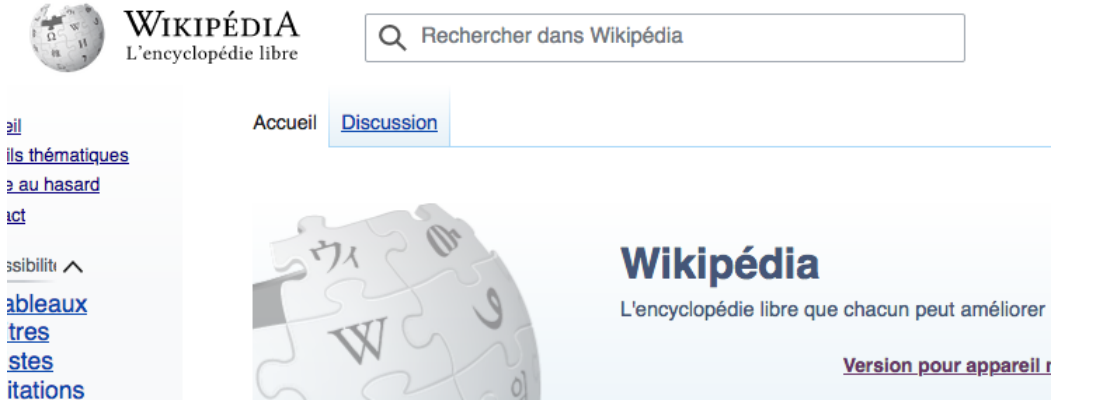

• Recherche de ou des articles les plus pertinents

- Personne
- Sinon : organisation dont la personne a fait partie
- Choisir, ne pas multiplier référence à la même archive

La page projet où citer tous les fonds du projet

- [Présentation de la page projet](https://fr.wikipedia.org/wiki/Projet:Valorisation_de_la_pr%C3%A9sence_des_femmes_dans_les_fonds_d%27archives_des_Archives_cantonales_vaudoises)
- Inscription des participant e s
- Proposition de soutien pour compléter le projet sur Wikipédia, et date de fin pour rédaction d'un rapport

#### Aller plus loin

Se former à la contribution sur Wikipédia

• Tutoriels vidéo et interactifs sur Wikipédia

- Page d'accueil: Débuter sur Wikipédia
	- "Découvrez Wikipédia pas à pas en vidéo"
		- Aide:Wikipédia pas à pas
- Journée de formation à la contribution Wikipédia le 10 septembre 2021 par l'association vaudoise des archivistes

# Questions?

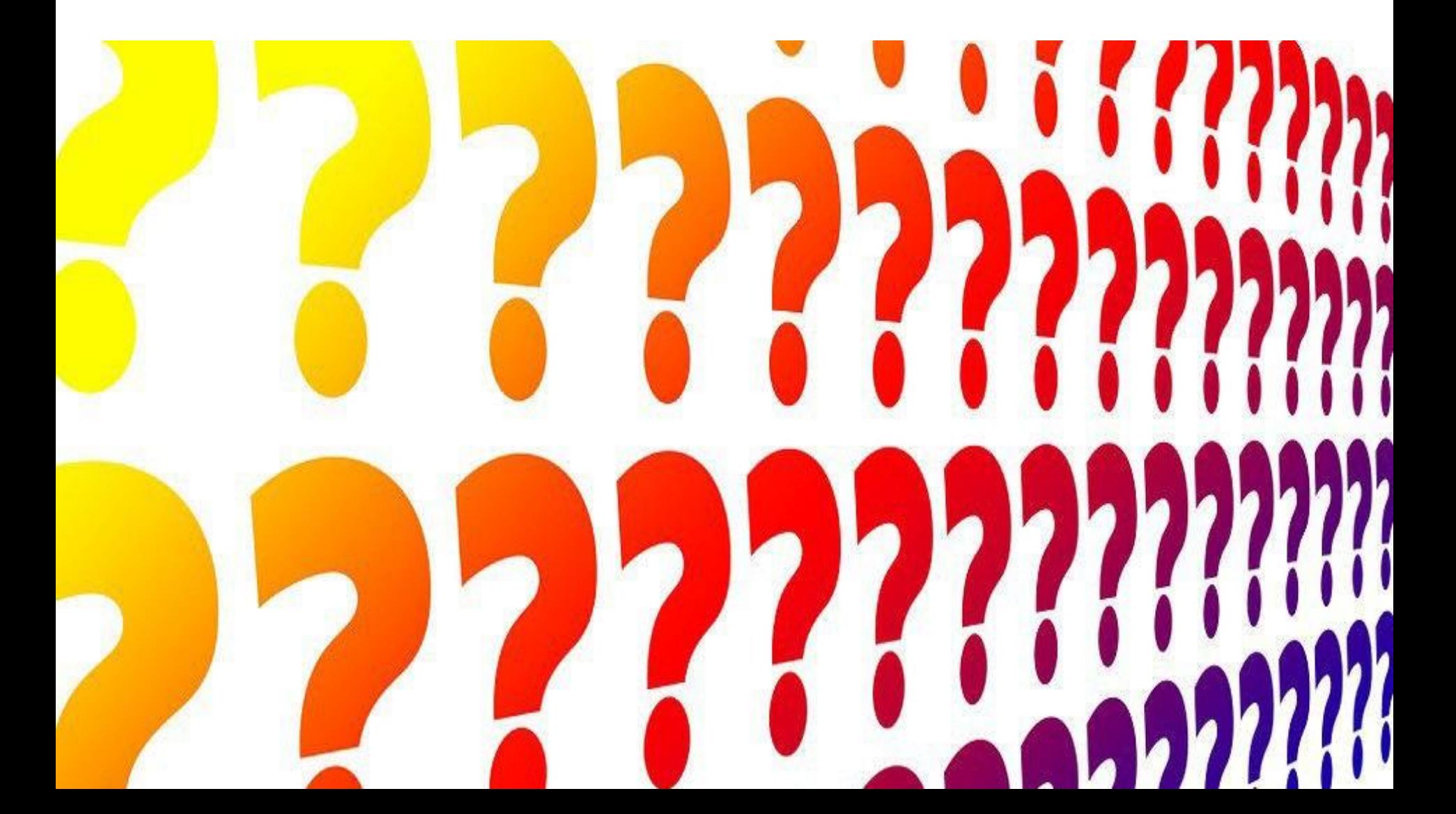

Journées organisées par le passé aux ACV

•[Journée suisse des Archives 2017](https://fr.wikipedia.org/wiki/Projet:Journ%C3%A9e_suisse_des_archives_2017)

•[En 2019: Journée "La conservation du patrimoine](https://fr.wikipedia.org/wiki/Projet:La_conservation_du_patrimoine_vaudois_:_de_1898_au_num%C3%A9rique)  vaudois : de 1898 au numérique"

#### Canaux de communication de Wikimedia CH

- Site internet : [wikimedia.ch](https://wikimedia.ch/fr/)
- Twitter : [@WikimediaCH](https://twitter.com/WikimediaCH)
- Facebook : [Wikimedia CH](https://www.facebook.com/WikimediaCH/)
- LinkedIn : [Wikimedia CH](https://www.linkedin.com/company/wikimedia-ch/)

# **Questions**

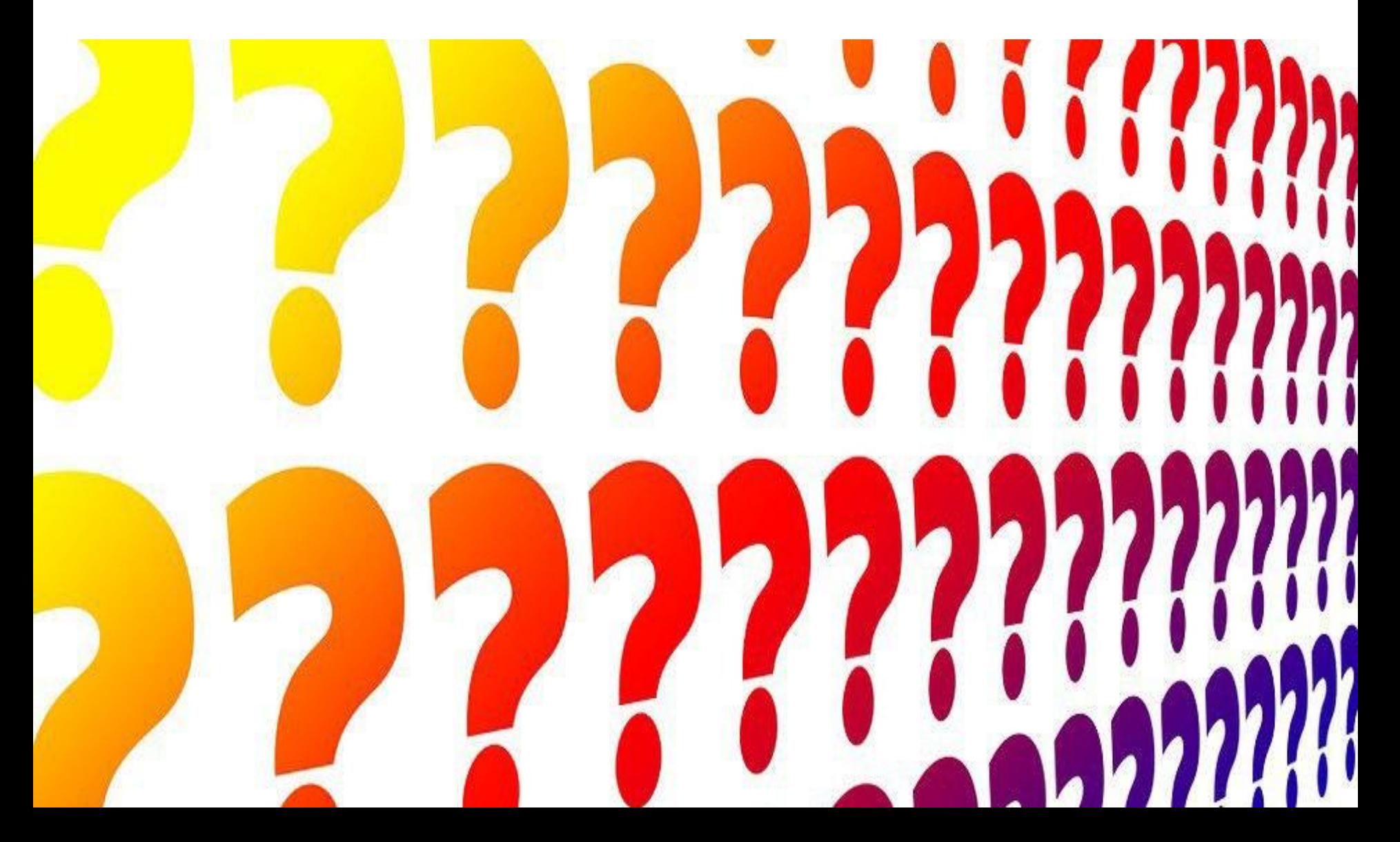